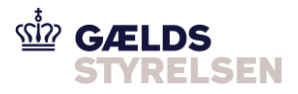

# **Guide: Nedskriv fordring i Fordringshaverportalen (REGU eller INDB)**

Dokumenthistorik

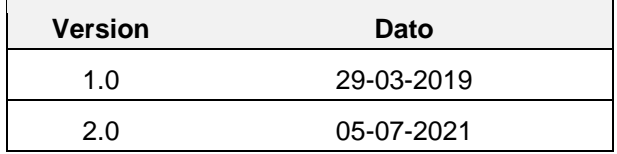

## <span id="page-0-0"></span>**1 Introduktion**

Denne guide skal du bruge, hvis du skal nedskrive en fordring sendt til inddrivelse i Fordringshaverportalen. Dette kan både være i tilfælde af en regulering af en fordring eller en indbetaling til fordringen. Dette nedskrivningsscenarie består at tre flows:

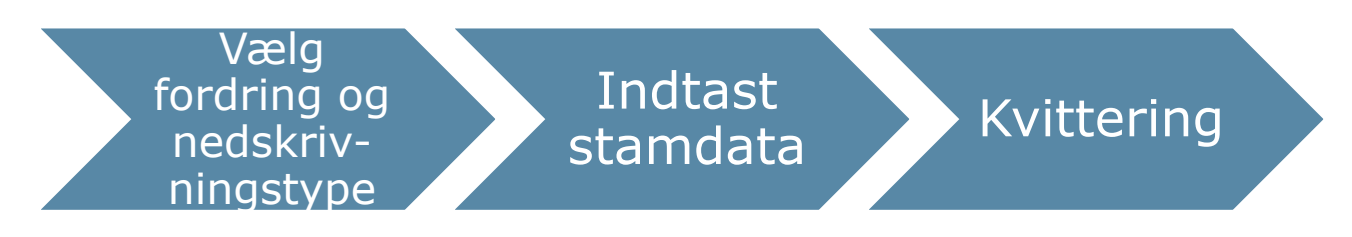

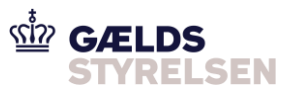

# **Indholdsfortegnelse**

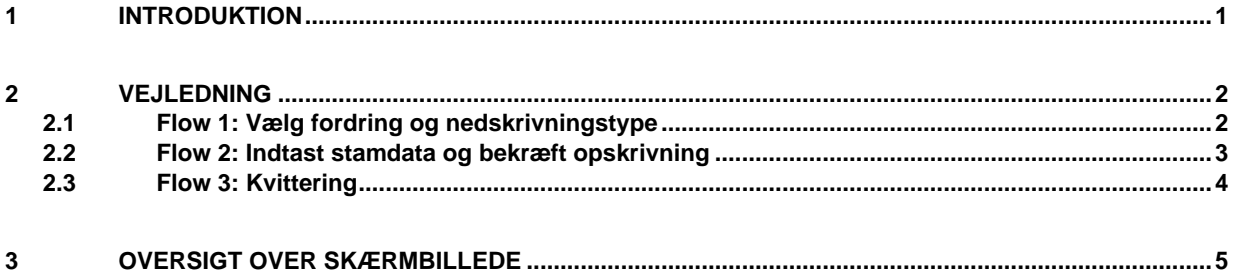

## <span id="page-1-0"></span>**2 Vejledning**

#### <span id="page-1-1"></span>**2.1 Flow 1: Vælg fordring og nedskrivningstype**

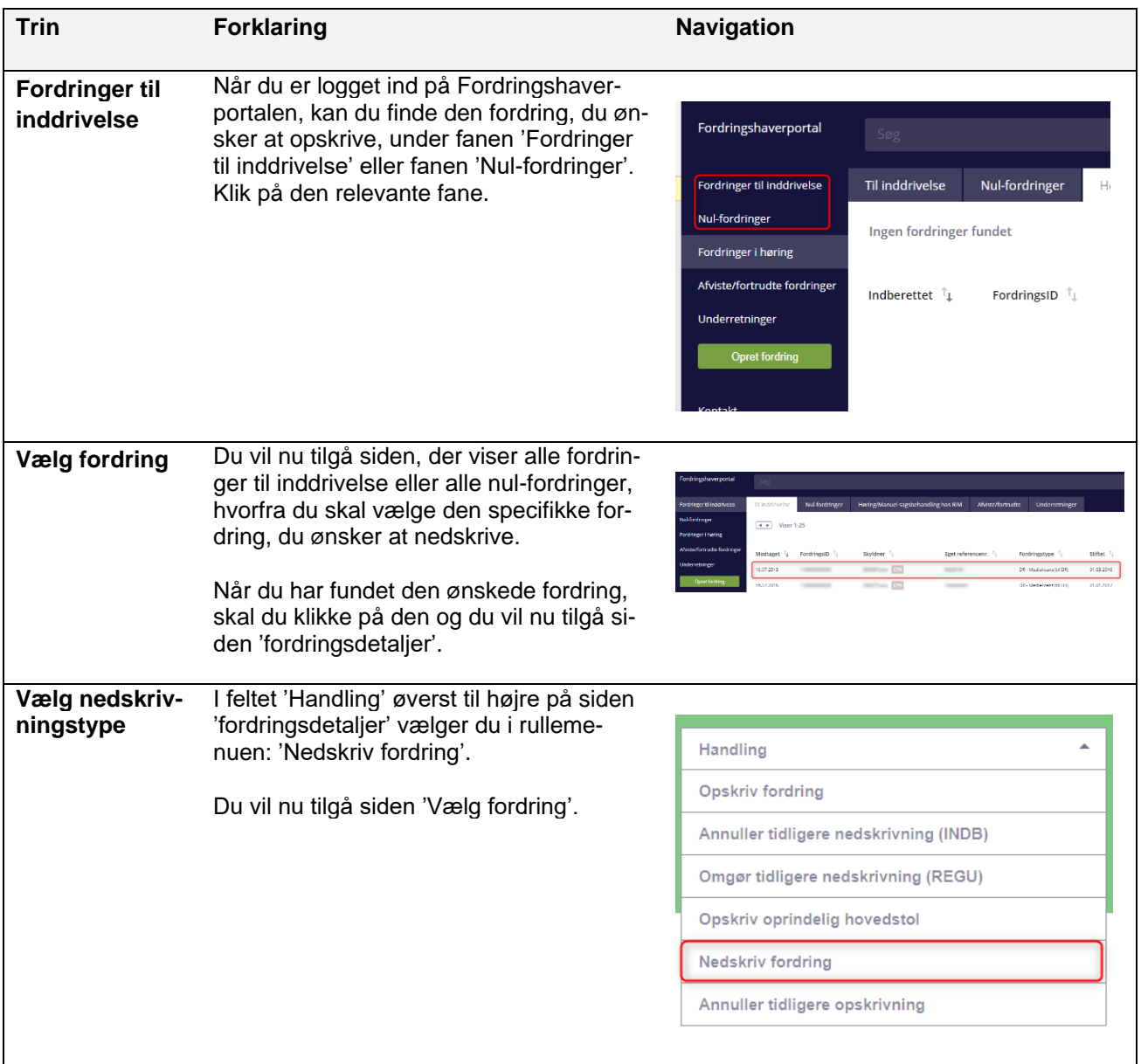

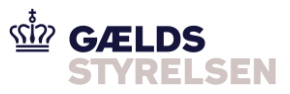

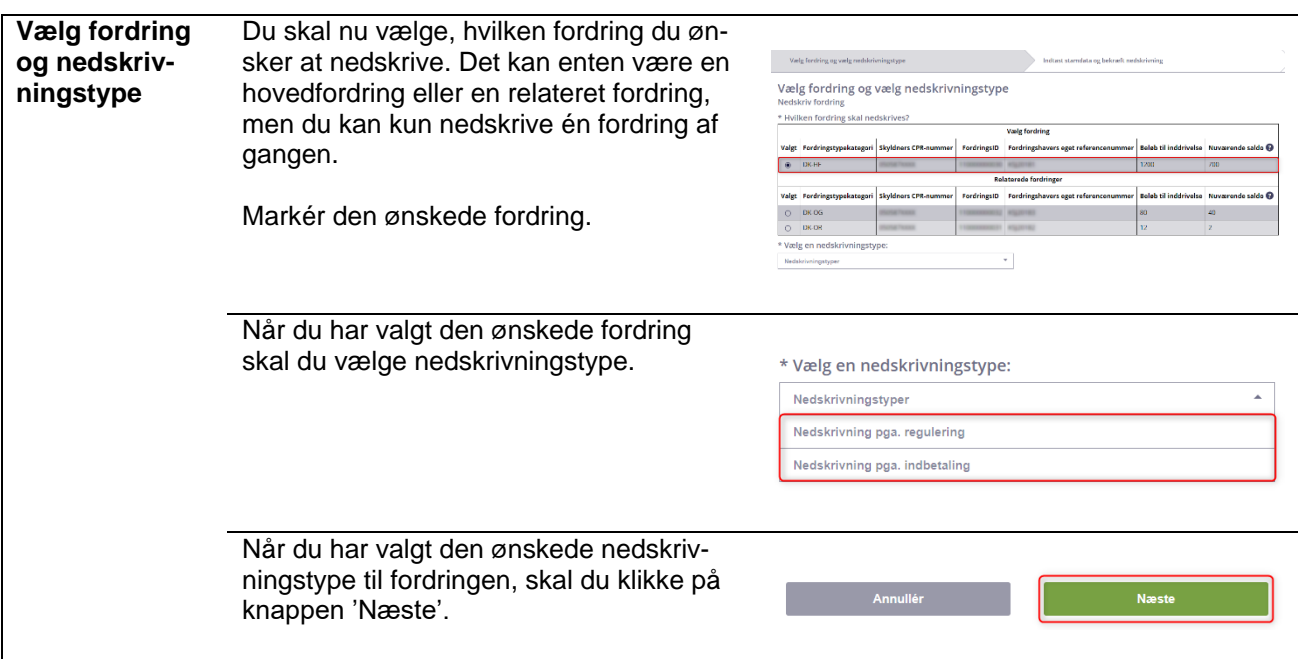

# <span id="page-2-0"></span>**2.2 Flow 2: Indtast stamdata og bekræft opskrivning**

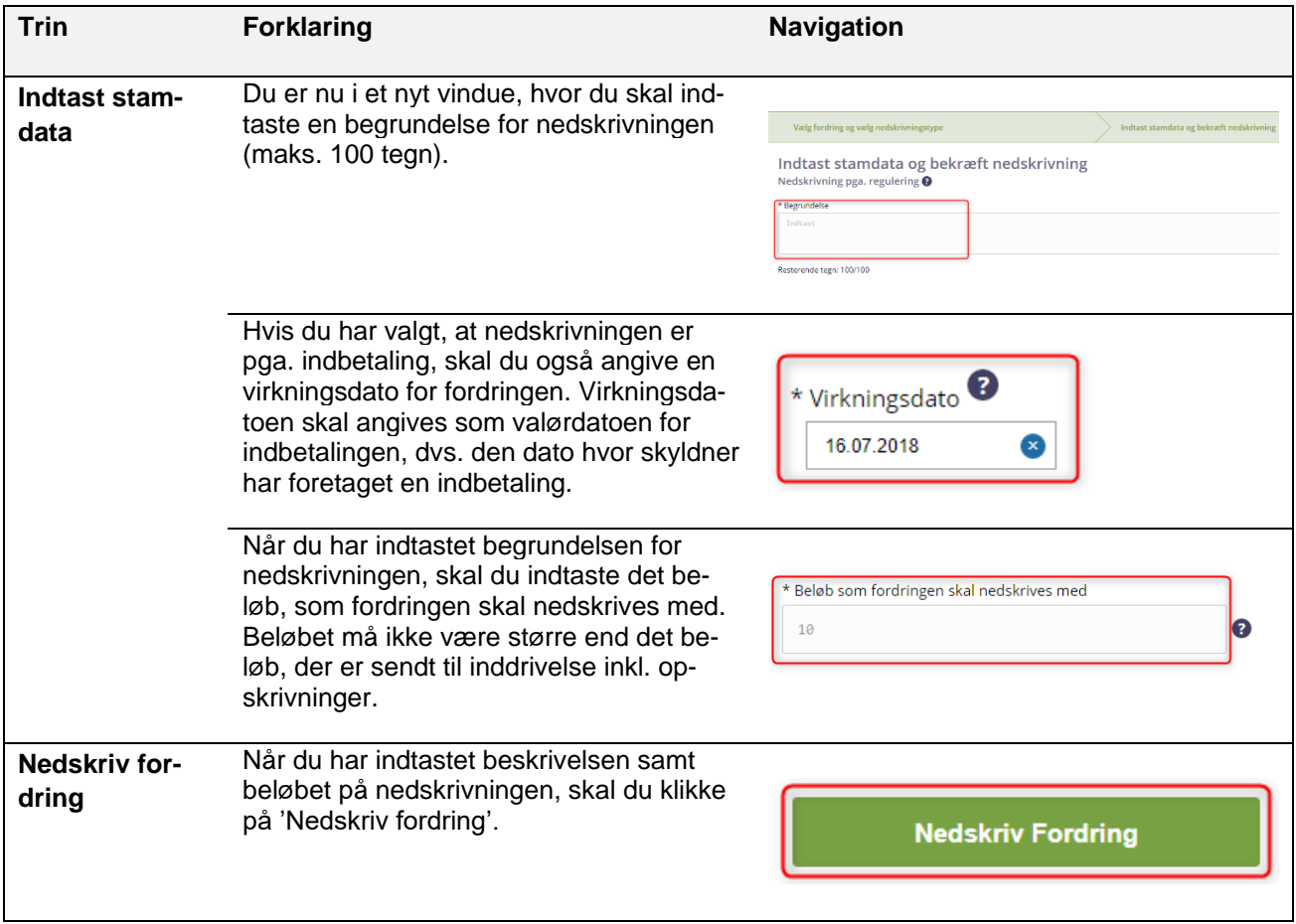

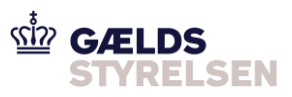

### <span id="page-3-0"></span>**2.3 Flow 3: Kvittering**

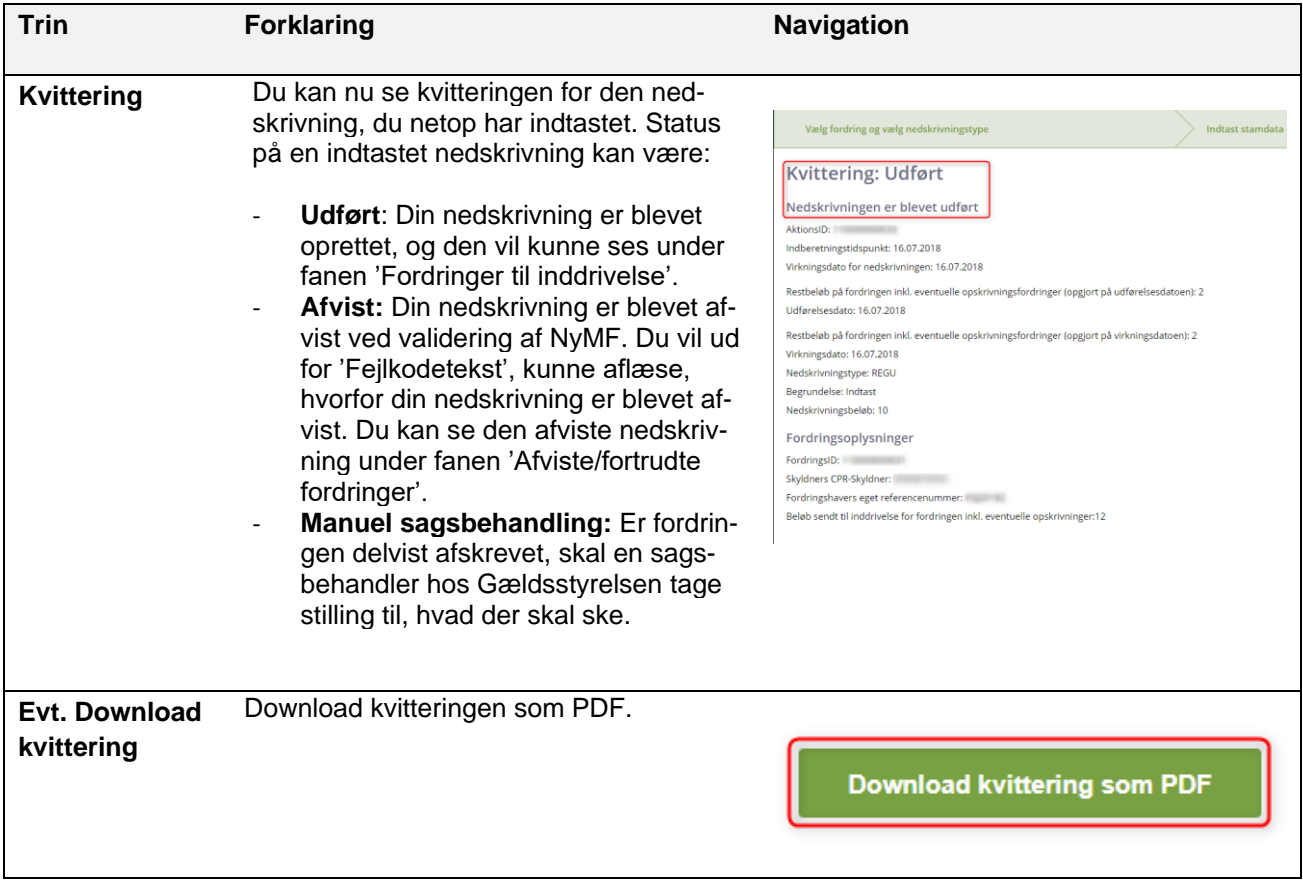

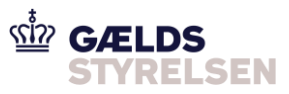

# <span id="page-4-0"></span>**3 Oversigt over skærmbillede**

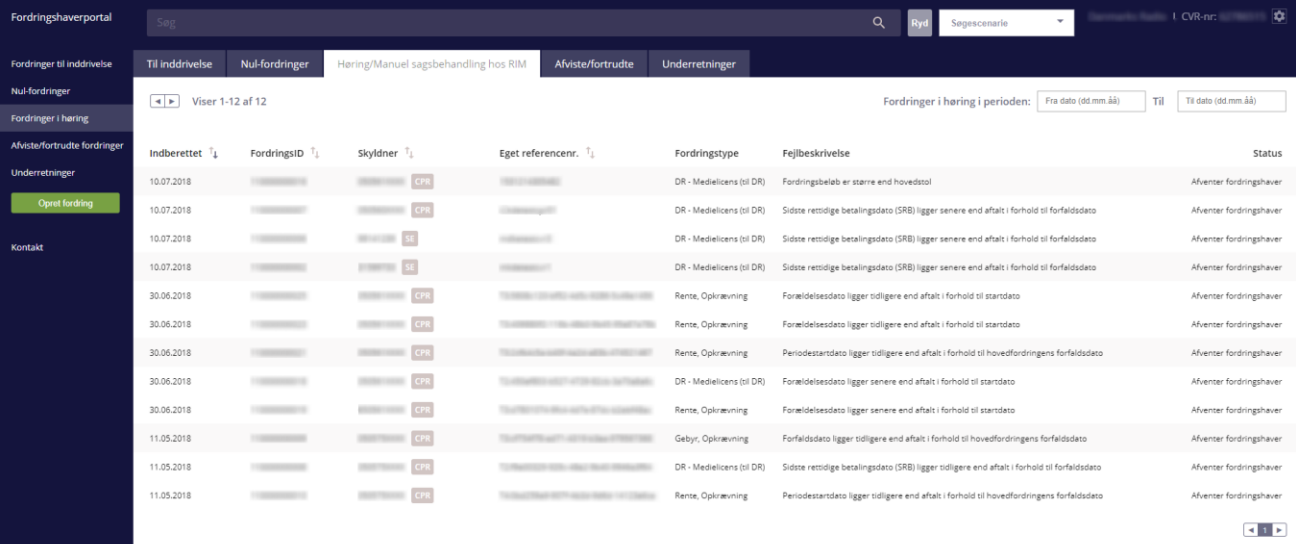